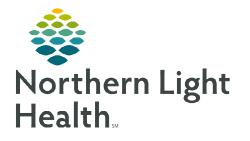

# From the Office of Clinical Informatics TeraRecon Keyboard Shortcuts and Mouse Controls April 10, 2023

Tools within TeraRecon allow Cardiologists, Radiologists and CT technologists to use keyboard shortcuts and mouse controls.

| Mouse & Keyboard Reference Card                  |                                         |                         |                                        |
|--------------------------------------------------|-----------------------------------------|-------------------------|----------------------------------------|
| Capture                                          |                                         | Measure                 |                                        |
| C = Capture (Ctrl) + (Shift) + (C) = Capture All |                                         | D = Distance            | E = Ellipse                            |
| Ctrl + S = Save image to a predefined folder     |                                         | I = Profile             | Delete = Delete selected measurement   |
|                                                  |                                         |                         |                                        |
| Mouse Operations                                 |                                         | Orientation             |                                        |
| Lett click<br>+ drag = Rotate                    | Right click<br>+ drag = Pan             | A = Anterior            | M = Arrow, Label, Text Arrow           |
|                                                  |                                         | F = Feet                | 0 = LAO, RAO                           |
| and drag = Zoom                                  | Middle and right = Slice (volume)       | (H) = Head              | P = Posterior                          |
| Left click<br>and drag = Slice (MPR)             | Left and right<br>click, and drag = W/L | L = Left                | R = Right                              |
|                                                  |                                         | T = Text                |                                        |
| Batch                                            | Cube View                               | = Rotate up by X degree | e (<- = Rotate to left by X degrees    |
| F8 = 2D Wizard                                   | Q = Cube View                           | = Rotate down by X deg  | gree -> = Rotate to right by X degrees |

- > Keyboard Shortcuts for Volume Dataset Positions & Projections:
  - $\mathbf{A} = \text{Anterior}$
  - $\mathbf{P} = \text{Posterior}$
  - **R** = Right Lateral
  - **L** = Left Lateral
  - **F** = Axial (From Foot)
  - **H** = Axial (From Head)
  - **G** = Perpendicular view (will be on anatomy in the center or crosshairs)
  - **Q** = Cube View

# From the Office of Clinical Informatics TeraRecon Keyboard Shortcuts and Mouse Controls April 10, 2023 Page 2 of 3

#### Measurements & Captures:

- **D** = Distance
- **E** = Ellipse (ROI)
- **C** = Capture
- **X** = Crosshairs on/off
- Mouse Controls:
  - W/L = Right + Left mouse
  - Zoom In = Middle mouse depress & hold + push entire mouse forward
  - Zoom Out = Middle mouse depress & hold + pull entire mouse back
  - **Pan** = Right mouse hold and drag
  - Slice or page through volume data set = Middle and Right mouse
  - **Page through MPR's** = Left mouse
  - Isocenter from 2D View = Alt + Left click on the area of interest & will center all planes
  - Isocenter from 3D View = Alt + Left click, or Middle mouse depress and release on area of interest
  - Click the Middle Mouse wheel to triangulate/center the image at the point clicked
- Right Mouse Click: an image or anything that is green (i.e., centerline, text in the upper right part of the image), and you will get a dropdown menu of options
- Shift + Left Mouse to use most of the available tools
  - Shift + Left Mouse: Click with CPR to drop Centerline
  - Shift + Left Mouse: Hold with Region Grow to grow/highlight an area of interest
  - Shift + Left Mouse: And drag to draw/adjust contours
  - Shift + Left Mouse: For Calcium Score
- > Additional Important Key-Stroke Combinations:
  - Shift + Ctrl + Left Mouse: Hold with Region Grow to grow/highlight an area of interest not visible in the main view
  - Alt + Left Mouse: Click to Triangulate all images to a location
  - Alt + Left Mouse: Hold to create Nudge Circle to Nudge Contours under Free ROI and/or contours in Orthogonal images in CPR
  - Click the **X** key on the keyboard to toggle crosshairs on and off

### > Anything that is Highlighted Blue is Active:

- Under your Right Mouse Menu
- On the toolbars
- Within the CPR windows
- Within the workflow

## ➢ Keyboard Window/Level Presets:

- **1-2** = Abd
- **3** = Head
- **4** = Lung
- **5** = Bone
- **6-9** = CTA
- > Changing the Main View:
  - F2 = 3D VR
  - F3 = MPR
  - F4 = MIP

NOTE: The toolbox displays options for the tool which is active